## Word List Markup Language (WLML)

EBFE [ebfe@inbox.ru](mailto:my_address@wikibooks.org)

10. Juli 2009

# Inhaltsverzeichnis

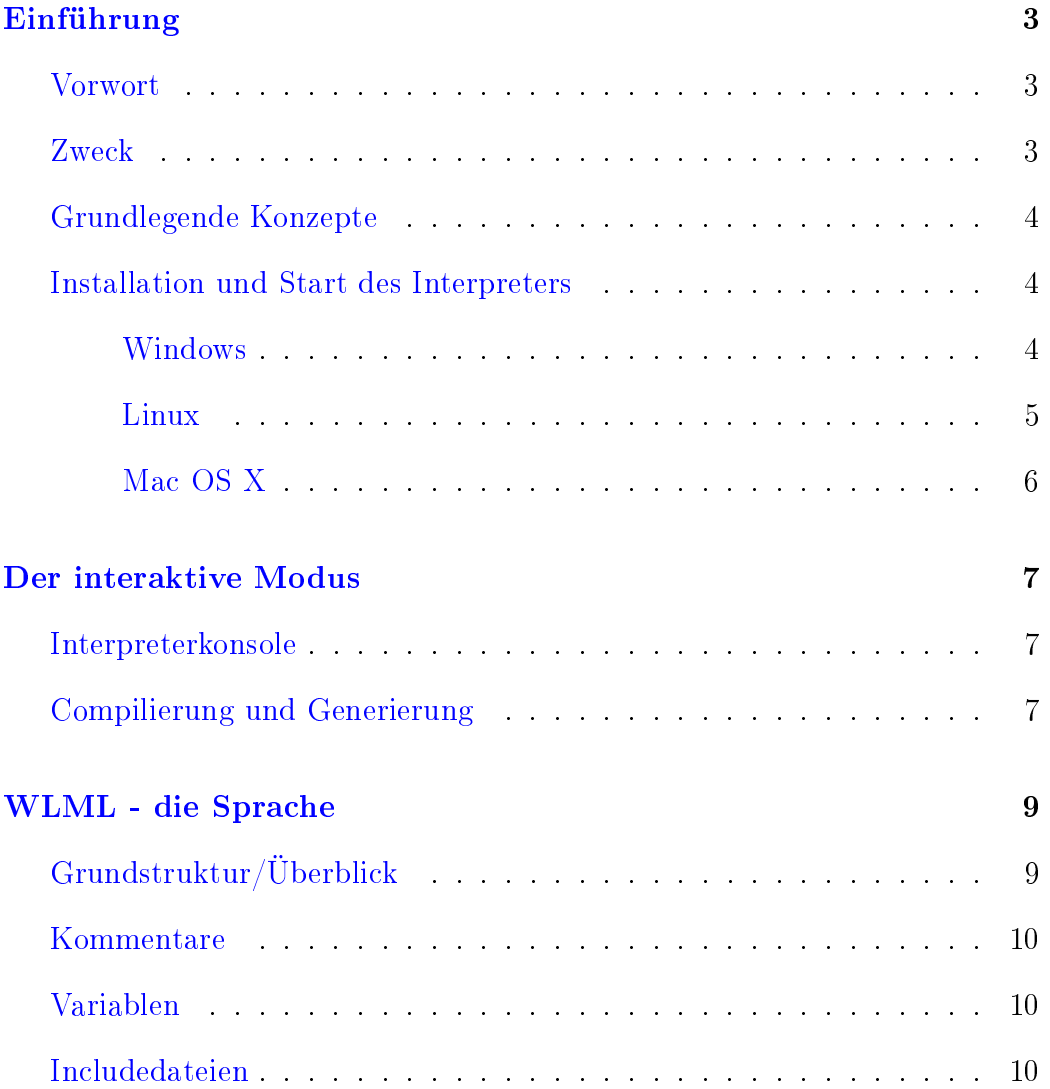

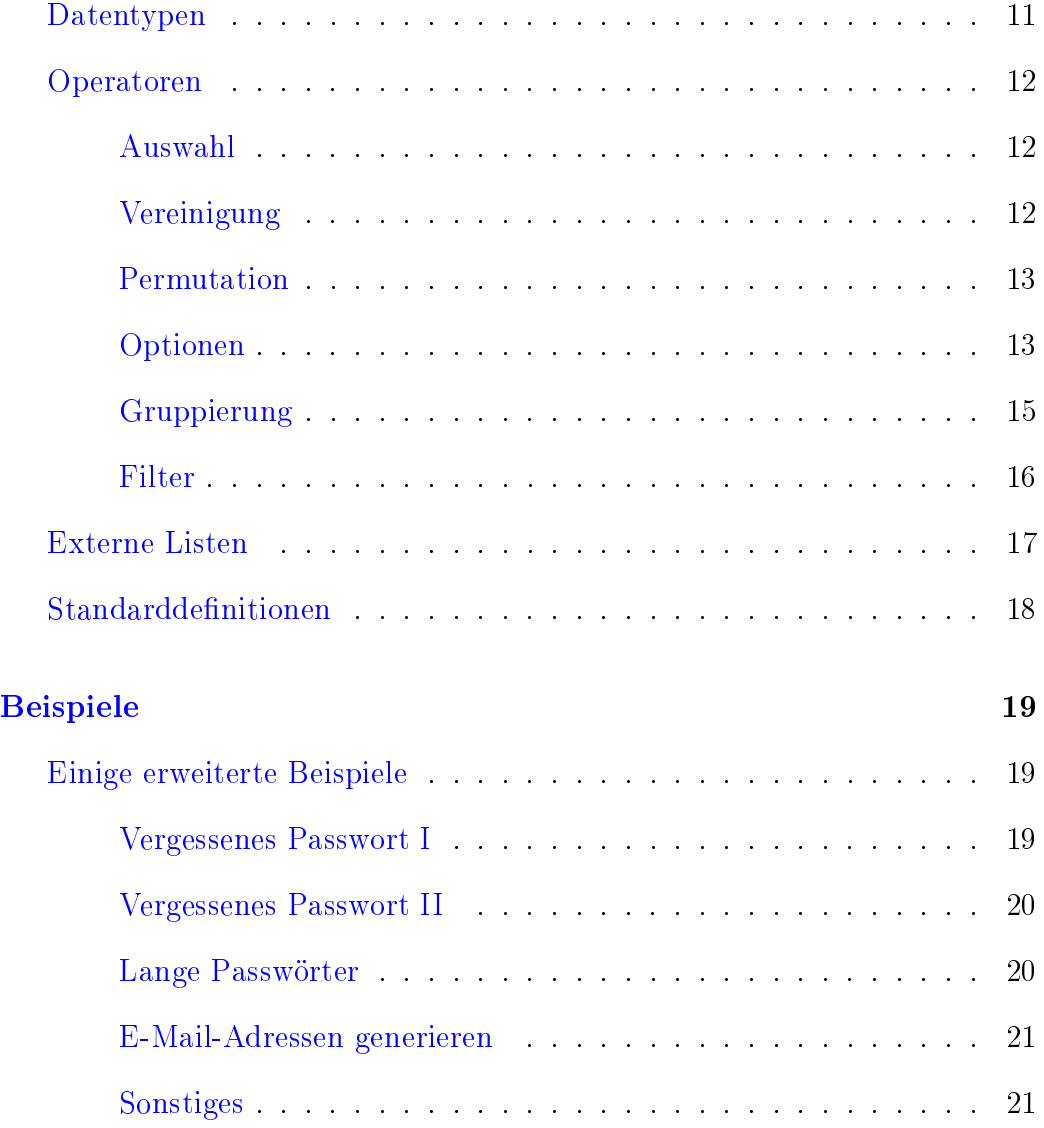

## <span id="page-3-0"></span>Einführung

## Vorwort

<span id="page-3-1"></span>WLML ist eine [Domänensprache](http://de.wikipedia.org/wiki/Dom%C3%A4nenspezifische_Sprache) und eignet sich nur für einen kleinen Aufgabenbereich. Dafür wird man diese Aufgaben mit paar Zeilen Code erledigen können - anstatt mehrere Seiten in einer universellen Sprache wie  $C/C++/VB/Java/Delphi$  usw. zu tippen.

## Zweck

<span id="page-3-2"></span>Mit WLML lassen sich bestimmte "Worteigenschaften" beschreiben und sich Anhand der Beschreibung komplette Wortlisten generieren. Oder bestehende Wortlisten modizieren. Es kann überall dort eingesetzt werden, wo man fein abgestufte Wörterbücher braucht oder kombinatorische Aufgaben lösen muss. Das können zum Beispiel vergessene RAR/ZIP/TrueCryptVolumes Passwörter sein, von denen man noch Teile kennt.

Also alle Situationen, bei denen reine Brute-Force Angriffe langsam sind (5 bis 500 Wörter pro Sekunde) und man mit intelligenten Listen viel Zeit sparen kann. Oder wenn man mehrere Wörter/Zeichen nach komplexen Regeln kombinieren möchte (zum Beispiel alle möglichen E-Mail-Adressen aus Vorname/Name/Internetdomain generieren). Siehe auch [Beispiele.](#page-19-0)

## Grundlegende Konzepte

<span id="page-4-0"></span>In klassischen imperativen Sprachen wie C/C++/Pascal/Basic muss man mit einem Algorithmus dem Computer beibringen wie er zu einem Ergebnis kommt. WLML ist dagegen deklarativ - man beschreibt also was man haben möchte - wie das Ergebnis nun erreicht wird, ist die Sorge des Rechners (dafür ist er ja da  $\bigcirc$ ).

Da die Sprache leicht erlernbar sein soll, wurden die Schlüsselwörter und Operatoren mehreren Sprachen entlehnt. Fast immer gibt es für eine Eingabe mehrere Alternativen. Wer Semikolon(;) aus Gewohnheit an das Zeilenende setzt, braucht sich auch nicht umzugewöhnen. Zeilenumbrüche, Leerzeichen und Tabulatoren werden ebenfalls übersprungen.

Im Moment werden WLML Dateien in Zwischencode übersetzt, optimiert und interpretiert. Der Interpreter wurde in Prolog geschrieben.

### Installation und Start des Interpreters

#### <span id="page-4-1"></span>Windows

<span id="page-4-2"></span>Archiv herunterladen und entpacken. Nun gibt es mehrere Alternativen:

- Installation(empfohlen): Im windows Unterordner install.cmd starten. Sie verknüpft die Dateiendung .wlml mit dem Interpreter, so dass man die Dateien direkt per Doppelklick starten kann. Mit uninstall.cmd wird die Verknüpfung wieder entfernt.
- nur Interpreterstart: Die start.cmd im Hauptordner startet die Interpreterkonsole.
- selbst compilieren: Wer es unbedingt selbst compilieren möchte, sollte SWI-Prolog von [www.swi-prolog.org](http://www.swi-prolog.org/download/stable) installieren. Nach der Installation cmd.pl im Hauptordner anklicken oder startpl.cmd starten. Eingabe von plcon -c cmd.pl meine.wlml in der CMD funktioniert ebenfalls.

#### Linux

<span id="page-5-0"></span>Archiv herunterladen und entpacken. Nun wird man zuerst Prolog installieren müssen:

Suse, Mandriva: Hier kann das Ganze über den eingebauten grafischen Installer erledigt werden. Sollte swi-prolog nicht verfügbar sein, kann hier: [www.swi-prolog.org](http://www.swi-prolog.org/download/stable) ein RPM-Packet heruntergeladen werden.

```
Debian und Derivate U/K/Xbuntu, Xandros, DSL usw.:
    apt-get update
    apt-get install swi-prolog swi-prolog-*
```
Gentoo, Arch&Co: Ich gehe davon aus, dass diese Nutzer in der Lage sind, swi-prolog alleine zu in installieren  $\ddot{\cup}$ 

nun kann man entweder den Interpreter starten:

ebfe@ubuntu:~\$ prolog -c /home/ebfe/Desktop/cmd.pl

oder direkt eine Datei compilieren:

```
ebfe@ubuntu :~ $ cd Desktop /
e^{\theta}ebfe@ubuntu:~/Desktop$ prolog -c /home/ebfe/Desktop/cmd.pl 2
    hello . wlml
```
Wer es bequem mag, kann install.sh ausführen:

```
ebfe@ubuntu : \tilde{ } \; / \; Desktop\chmod +x install.sh
e^{\theta}ebfe@ubuntu:~/Desktop$ sudo ./install.sh
```
sie erstellt ein Bashscript in /user/local/bin/wlml

```
\#!/\, b in /\, b a sh
1<sup>1</sup>
```
Damit lässt sich der Interpreter über wlml starten und mit wlml dateiname der Quellcode direkt in der Konsole compilieren. Alternativ fängt man den Code mit #!/usr/local/bin/wlml an - dann geht auch ein ./datei.wlml Aufruf:

<span id="page-5-1"></span><sup>1</sup>der Pfad wird automatisch angepasst

```
ebfe@ubuntu :~/ Desktop$ more mytest . wlml
\#!/usr/loc al /bin/wlmldefine hi="abc"
\mathbf{result}='hallo '+ hi
ebfe@ubuntu :~/ Desktop$ wlml mytest . wlml
Word List Markup Language (WLML) Interpreter
Autor: EBFE (ebfe at inbox.ru)
Sprache : P rolog
mytest . wlml wurde erfolgreich compiliert
|: exit
ebfe@ubuntu :~/ Desktop$ . / mytest . wlml
Word List Markup Language (WLML) Interpreter
Autor: EBFE (ebfe at inbox.ru)
Sprache : P rolog
./mytest.wlml wurde erfolgreich compiliert
\|\cdot\| exit
ebfe@ubuntu :~/ Desktop$
```
#### Mac OS X

<span id="page-6-0"></span>Archiv herunterladen und entpacken. Von dieser Seite [www.swi-prolog.org](http://www.swi-prolog.org/download/stable) kann man Prolog beziehen. Mit

ebfe@nicht\_vorhandenem\_mac :~ \$ prolog -c cmd.pl

sollte der Interpreter gestartet werden können. Wenn mir jemand einen Mac  $\mathop{\rm spendiert}\nolimits,$  mache ich auch eine detailliertere Anleitung dafür. Versprochen  $\mathbin{\mathbb{C}}$ 

## <span id="page-7-0"></span>Der interaktive Modus

### Interpreterkonsole

<span id="page-7-1"></span>Wie schon in [dieser](#page-6-1) Ausgabe zu sehen, ist die Interpreterkonsole interaktiv. Die Befehle können sowohl groÿ- wie auch kleingeschrieben werden. Grundsätzlich können die Pfadangaben sowohl zwischen ' wie auch " stehen. Folgende Kommandos stehen zur Verfügung (Alternativen sind durch Kommata getrennt):

help, ?, -?: Zeigt die Hilfe an.

quit, q, exit, e: Beendet den Interpreter.

compile, c 'Dateiname':

compile, c "Dateiname": Compiliert WLML-Datei.

test,t <NUM>: Generiert testweise <NUM> Wörter und gibt sie aus. <NUM> ist optional - ohne die Angabe werden 5 Wörter generiert.

genlist, g 'Dateiname':

genlist, g "Dateiname": Generiert Wörterliste.

## Compilierung und Generierung

<span id="page-7-2"></span>Vorher wurde schon beschrieben, wie man unter Windows/Linux WLML Dateien direkt mit dem Interpreter verknüpfen kann. Damit wird eine Datei direkt beim Öffnen compiliert. Ansonsten gibt man in der Interpreterkonsole

compile "datei.wlml" ein. Dabei wird der Code auch geprüft und optimiert, bei vorhanden Fehlern eine Meldung ausgegeben. Die häufigsten Fehler sollten zwar abgedeckt sein, den Komfort von VB.NET/C#/Java&Co Compilern darf man aber nicht erwarten ¨. Gegebenenfalls gibt der Interpreter einfach die Zeile aus, ab der er nicht mehr weiterkommt.

Nach der erfolgreichen Compilierung sollte das Ergebnis nochmal mit test getestet werden. Es werden mehrere Wörter generiert, so dass man erstmal schauen kann, ob auch das herauskommt, was man haben möchte. Zum Schluss schreibt man die komplette Liste mit genlist "mywordlist.txt" eine Datei. Komplettes Beispiel<sup>[2](#page-8-0)</sup>:

| : compile "hello.wlml" hello . wlml wurde erfolgreich compiliert | : t e s t hi1 hi2 hi3 hi4 hi5 | : genlist "mywordlist.txt" 550 Woerter generiert in 0.01 Sekunden

<span id="page-8-0"></span><sup>&</sup>lt;sup>2</sup>fast alle nachfolgenden Beispiele sind im examples Unterordner zu finden

## <span id="page-9-0"></span>WLML - die Sprache

## Grundstruktur/Überblick

<span id="page-9-1"></span>Das Wichtigste ist: in WLML charakterisiert man die Eigenschaften des Wortes. Man sollte also nicht wie in den "üblichen" Sprachen versuchen, Anweisungen zu schreiben. Streng genommen weist man mit = auch keine Werte zu, sondern beschreibt, dass die Variable und der Ausdruck ein und dasselbe sein sollen. Eine mögliche Strukturierung sieht so aus:

Header: Includedateien, eventuell ein #!/usr/local/bin/wlml

Body: Variablendefition, Verknüpfungen

Result: Ergebnisdefinition

Das Einzige, was immer vorkommen muss, ist die result Definition:  $result="abc"$ 

Damit sagt man dem Interpreter, was das eigentliche Ergebnis sein soll. Vergleichbar mit main Definition, die in vielen anderen Sprachen verwendet wird. Der Rest ist optional und dient der besseren Lesbarkeit. So werden zum Beispiel im ersten Optimierungsschritt die die Variablen durch die Ausdrücke ersetzt:

```
define var1="abc"
define \ var2=var1+'123'r e s u l t = v a r 2\# i\,s\,t intern exakt dasselbe wie
result="abc"++'123'
```
Alles in einem Block zu definieren bringt also keinerlei Performancevorteile, sondern nur eine schlechtere Lesbarkeit.

### Kommentare

<span id="page-10-0"></span>Kommentare fangen mit // oder # an und gelten bis zum Ende der Zeile:

```
\#!/usr/loc\,al/bin/wlmldefine var1="abc" //var1 ist a oder b oder c
define var2='abc' \#var2 ist Konstante abc
result=var2 | var1
```
### Variablen

<span id="page-10-1"></span>Variablen werden in WLML mit define eingeleitet. Der Name der Variable darf aus Buchstaben, Dezimalziffern, Unterstrichen und Bindestrichen (-) bestehen. Die Gleichsetzung des Ausdrucks kann entweder schon bei der Deklaration erfolgen oder erst später im Code:

define word 1 define word2='word' define a−d="abcd" word\_1=word2+"123"+a−d

## Includedateien

<span id="page-10-2"></span>Mit include Dateiname werden weitere Quellcodedateien eingebunden. Dateinamen können sowohl zwischen ' wie auch " stehen:

```
\#!/usr//l o c a l /b i n /wl m l
include "myincs.inc"
include 'myincs.inc'
include ( "myincs.inc" )
\#verwende Definitionen aus der
\#In c l u d e d a t e i :
result=digits+a-z
```
#### myincs.inc

```
define A-Z="ABCDEFGHIJKLMNOPQRSTUVWXYZ"
define a-z="abcdefghijklmnopqrstuvwxyz"
define disits = "1234567890"
```
## Datentypen

<span id="page-11-0"></span>Streng genommen gibt es nur 'Konstanten'. Man beschreibt praktisch nur mit Hilfe dieser Einheiten und Operatoren das gewünschte Ergebnis:

```
define word1='hallo' | 'hi' // entweder hallo oder hi
define word2='?' | '!' |'.' \qquad // entweder ? oder ! oder .
1/(E r \cdot g e b n i s: alle Möglichkeiten von word1 verbunden mit
1/2 allen Möglichkeiten von word2
result=word1+word2
```
Damit man nicht so viel Tippen muss, gibt es auch noch den Datentyp "Zeichenliste". Aus der Liste wird immer nur ein einzelnes Zeichen genommen - es ist nur eine Kurzschreibweise für die Verknüpfung mehrerer Konstanten:

```
#das Beispiel von vorhin, ergänzt:
define word1='hallo' | 'hi' \frac{1}{2}' entweder hallo oder hi
\mathtt{define\_word2='?!.^{\text{\texttt{''}}}} \qquad \textit{//~entweder ? oder ! oder .}\mathtt{define}\ \ \mathtt{digit} = "123789" \ \ // \mathit{entweder}\ \ \mathit{eine}\ \ 1 \, , 2 \, , 3 \, , 7 \, , 8 \ \ \mathit{oder}\ \ 9result=word1+word2+digit
```
Gekürzte Ausgabe:

| : t e s t 25 h a l l o ?1  $\mathbf{r}$ h a l l o ?7 . . . hallo!1 hallo!2 . . . hi?1 . . . hi ?7

Damit man ' in Konstanten oder " in Zeichenlisten aufnehmen kann, gibt es Escape-Sequenzen  $\setminus$ ' und  $\setminus$ ":

```
define word1='Max\backslash's passwort'
define word2="a\"c" //a oder " oder c
r esu lt=word1+word2
```
## Operatoren

<span id="page-12-0"></span>Der eigentliche Kern der Sprache. Damit man sich nicht allzu sehr umgewöhnen muss, gibt es immer mehrere alternative Schreibweisen.

#### Auswahl

<span id="page-12-1"></span>| OR or wählt aus zwei Blöcken einen aus:

```
define word1='Hello' | 'Hi'
define word2='Bye' or 'Cheers'
result=word1 OR word2 | 'Wtf?'
```
Ausgabe:

| : t e s t H ello Hi Bye Cheers W<sub>tf?</sub>

### Vereinigung

<span id="page-12-2"></span>+ & . AND and verbinden zwei Elemente zu einem:

```
define word1='hello'define word2='world'\text{define} mid="- "
define num="01"
define end="?.!"
r esu lt=num + word1 & mid . word2 AND end
```
Gekürzte Ausgabe:

```
| : t e s t 100
0 hello-world?
0 hello-world.
. . .
1hello world.
1hello world!
```
#### Permutation

<span id="page-13-0"></span>{Element,Element,...,Element} bildet alle möglichen Anordnungen der Elemente. Das, was zwischen den Kommata steht, wird als Block betrachtet und nur dieser komplette Block wird getauscht. Zwei Beispiele:

result={'1','2','3'}

Ausgabe:

| : t e s t 123 213 231 132 312

```
define char='H'\'h'define word='ey' |'i'
define world='World' | 'world'
define phrase = \{char+word, world\}result=phrase+''!'
```
Ausgabe:

| : t e s t HeyWorld ! WorldHey ! Heyworld ! worldHey ! HiWorld ! . .

#### Optionen

<span id="page-13-1"></span>Die optionalen Angaben stehen, durch Kommata getrennt, zwischen den eckigen Klammern: [min..max,?,lowercase,uppercase,mixedcase ]

min..max: wiederhole Element mindestens min und höchstens max Male

?: Kurzschreibweise für [0..1]. Element ist damit optional (kann entweder einmal oder gar nicht vorkommen)

lowercase, lower case: nur Kleinbuchstaben

uppercase, upper case: nur Großbuchstaben

mixedcase, mixed case: es sollen alle Groß/Kleinschreibungmöglichkeiten ausprobiert werden

Beispiele:

define  $chars="abc"$   $[1..3]$  $r \cdot \texttt{result} = c \cdot \texttt{hars}$  [mixedcase]

Ausgabe:

| : t e s t 100 a A b B c C aa aA Aa AA ab aB Ab AB  $\mathbf{r}$ 

define char="abc" define word=char $[5..5]$  $\text{define}$  mid="-\_"  $//$  mitte ist optional  $r \cdot \text{result} = \text{word} \left[ \text{mixedcase} \right] + \text{mid} \left[ ? \right] + \text{char}$ 

Ausgabe:

```
| : t e s t 100
aaaaaa
aaaaab
aaaaac
. . .
aaaAa_a
```
aaaAa\_b aaaAa\_c . . . aaAaA−c aaAaA\_a aaAaA\_b

```
define hello='Hello'
define \text{digit} = "42"r \cdot \text{result} = \text{hello} [\text{lowercase}] + \text{digit} [\text{0} \dots \text{2}]
```
Ausgabe:

| : t e s t 10 h e l l o h e l l o 4 h e l l o 2 h e l l o 44 h e l l o 42 h e l l o 24 h e l l o 22

#### Gruppierung

<span id="page-15-0"></span>( ) fassen mehrere Elemente und Operatoren zusammen. Wie in mathematischen Ausdrücken werden zuerst die Operatoren innerhalb der Klammern angewendet. Dasselbe gilt auch für Optionen:

 $result = (('Hi'')' Hey') +' '+'('world')'Dude')) [lowercase]$ 

Ausgabe:

```
| : t e s t
hi world
hi dude
hey world
hey dude
```

```
define \text{digit}\,s="123"
define word='hello'|'world'
result = \{(word | digits) | mixedcase | , '!')\}
```
Ausgabe:

```
| : t e s t 1000
! World
WorlD !
. . .
1 !
! 1
2 !
```
#### Filter

<span id="page-16-0"></span>< > Elemente, die hier drin stehen, dürfen sich nicht wiederholen:

```
define disigits="1234567890"
// 4 bis 5 Ziffern, die sich nicht
// wiederholen dürfen
r \cdot \text{result} = \text{digits} \cdot 4.5
```
#### Ausgabe:

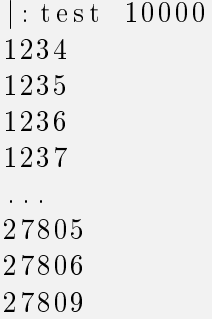

< > werden immer auf das oberste Element/Gruppe angewendet:

```
define hello='hi'|'hello'
define chars="hier"
define chars2="he"// hier werden nicht etwa Ergebnisse wie
// \quad 'hellohiohl 'ausgefiltert, weil da ein 'h'
// vorkommt, sondern nur wenn \it{chars} {=} chars2 usw. is t
\frac{1}{2} also die "obersten" Elemente
r \cdot s \cdot ult=<hello+chars+chars2>
```
Ausgabe:

 $|\cdot|$  test 10 hihe h i i h h i i e hi e h hi r h h i r e hellohe h e l l o i h helloie helloch

Da erst das Endergebnis gefiltert wird, ist der Filter relativ langsam und sollte sparsam eingesetzt werden.

## Externe Listen

<span id="page-17-0"></span>Mit file Dateiname können externe Wörterbücher oder Listen eingebunden werden. Dateinamen können sowohl zwischen ' wie auch " stehen:

```
define names=file 'names.txt'
define lastnames=file ("lastnames.txt")
r esu lt=names+la s tnam e s
```
names.txt

Max Dieter D e t l e f

lastnames.txt

Mülle r Schulz Mustermann

Ausgabe:

 $|$ : test  $10$ MaxMüller MaxSchulz

MaxMustermann Die ter Müller Die ter Schulz DieterMustermann DetlefMüller De tlef Schulz DetlefMustermann

## **Standarddefinitionen**

<span id="page-18-0"></span>Die beigelegte std.inc bietet Variablen A-Z, a-z und digits. Das wären Zeichen von A bis Z in groß/klein und Ziffern 1 bis 9. Ansprechbar über

include "std.inc" define myword=A-Z  $[1..4]$  $password=myword+'ichbinfest'+digits$ 

## <span id="page-19-0"></span>Beispiele

## Einige erweiterte Beispiele<sup>[3](#page-19-3)</sup>

#### <span id="page-19-1"></span>Vergessenes Passwort I

<span id="page-19-2"></span>Passwort von einem RAR Archiv war irgendwas mit FreE-hAck, allerdings ist inzwischen unklar, ob der Bindestrich wirklich vorhanden war und natürlich kennt man die genaue Groß/Kleinschreibung nicht mehr:

```
\#RAR Passwort mit FH:
#Muster : FrEe−hAcK oder fReEHaCk
#(\ zuf \ddot{a}\ l\, l\, i\, g\, e\, \, \, \, \, g\, r\, o\, \beta\,/\, k\, l\, e\, i\, n\, s\, c\, h\, r\, e\, i\, b\, u\, n\, g\, \ ,\# \textit{optional} (error \# \textit{on} \# \textit{on} \#include ( 'std.inc')
define free='free'
define bind='-' [?] //alternative zu \left[0..1\right]define hack='hack'
r \cdot \textbf{result} = ( \text{free} + \text{bind} + \text{hack} ) [mixedcase]
```
alternativ:

```
include ( 'std.inc')
define variante1='free-hack' [mixedcase]
define variante2='freehack' [mixedcase]
r \cdot \texttt{result} = \texttt{variance1} \mid \texttt{variance2}
```
oder:

```
include ( 'std.inc')
r e su l t = ("f" | "F" ) + ("r" | "R" ) + ("e" | "E")
+'usw.keine Lust komplett auszuschreiben :) '
```
<span id="page-19-3"></span><sup>3</sup> siehe auch Unterordner adv\_examples

oder:

```
include ( 'std.inc')
password="ff" + "rR" + "eE" + "eE" + " - " [ 0 ... 1 ] + "Hh" + "aA" + "cC" + "kK"
```
#### Vergessenes Passwort II

<span id="page-20-0"></span>Das Passwort besteht aus 7 Zeichen, man weiß noch, dass es Buchstaben a,b,c,d,e,f,g,h sind. Allerdings gibt es keine Wiederholungen im Passwort - also keine aabcd oder abbbcd und ähnliche Wörter. In einem einfachen Brute Force Tool wären das  $8^7 = 2097152$  Passwörter. In WLML kann man es genau beschreiben:

```
\#passworth at länge 7 und besteht aus 8
\#un\,terschiedlichen Zeichen
\#aller \,d\,in\,gs ohne Widerholungen
define zeichen="abcdefgh"
r esu lt=<z ei c h e n [ 7 . . 7 ] >
\# \textit{alter} \textit{na} \textit{tiv} (viel schneller, aber syntaktisch
\#nicht soqutles\#\texttt{result}=<\!\!\{``ah\",``bh\",``ch\",``ah\",''ah\",``eh\",``fh\",``gh\,\textcolor{black}{''}\}
```
Ausgabe:

| : genlist "list.txt" 40320 Woerter generiert in 7.05 Sekunden

Somit hat man nur noch  $\approx 40000$  Wörter in der Liste. Bei einem TrueCrypt Volume, bei dem man nur 5 Passwörter pro Sekunde ausprobieren kann, sind es 2 Stunden Laufzeit statt 5 Tagen 迅

#### Lange Passwörter

```
\#in einem sehr langen passwort wurde in der
\#Mitter\;\; die\;\; Ziffers\,e\,qu\,en\,z\;\;verges\,se\,n\;.\#Vermutung: 4–5\; Ziffern ,\; die\; sich\; nicht\;widernolen#be\ i\ \ einfachem\ BF\ würde\ man\ 110\ 000\ Kombos\#durchproblem, gegenüber 35000 (wenn man die
# "Zifferential" \# "Zifferential"\#m\,i\,t\,e\,i\,n\,b\,r\,i\,n\,q\,t )
```

```
include ( 'std.inc')
define const='ich bin ein sehr sehr langes passwort'
define var part=\langledigits [4..5] >
define const2='ich bin das Ende eines langen Passworts'
password = const +varpart + const2
```
#### E-Mail-Adressen generieren

<span id="page-21-0"></span>Das ist ein Beispiel für die erste "echte" Anwendung der Sprache. Es geht darum, aus vorhanden Vor-, Nachnamen-, Domainlisten und einigen Bindezeichen alle möglichen E-Mail-Adressen zu generieren:

```
define nachnamen= file "namen.txt"
define vornamen= file "vornamen.txt"
define sz \neq \text{ic} \neq \text{--}".+ - \text{--}"
define mailer= file "mailer.txt"
result = vornamen+szetic hen+nachnamen+'@'+mailer
```
oder gleich:

```
define szeichen=".+-"result=file 'vornamen.txt'+szeichen+file 'namen.txt'+'@'+2
file 'mailer.txt'
```
#### Sonstiges

<span id="page-21-1"></span>Generiert 1 bis 4 Ziffern oder 2 Buchstaben:

```
include 'std.inc' #vordefinierte Klassen wie A-Z oder 2
   Dijits(1-9)define word1=digits [1..4]define word2=A-Z[2..2]
password=word1 | word2
```
Generiert alle Buchstaben- und Ziffernkombinationen bis zu 8 Zeichen Länge:

include "std.inc"  $r \cdot \textbf{e} \cdot \textbf{u} \cdot \textbf{l} \cdot t = (A-Z \mid a-z \mid \text{digits}) \mid 1 \dots 8 \mid$